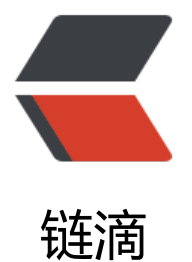

## 数据可视化 [Ma](https://ld246.com)tplotlib- 中

作者: kanadeblisst

- 原文链接:https://ld246.com/article/1565603578686
- 来源网站:[链滴](https://ld246.com/member/kanadeblisst)
- 许可协议:[署名-相同方式共享 4.0 国际 \(CC BY-SA 4.0\)](https://ld246.com/article/1565603578686)

<pre class="vditor-yml-front-matter"><code class="language-yaml">import matplotlib.pypl t as mp

\*\*提示:为了避免文章过长,代码全托管到码云,直接点超链接就可以看到和下载。\*\*

\*\*10、刻度定位器\*\*  $ax = mp.qca()$ ax.xaxis.set\_major\_locator(刻度定位器) # 主刻度 ax.xaxis.set\_minor\_locator(刻度定位器) # 次刻度 - 常用 刻度定位器 - mp.NullLocator:空定位器

- mp.MaxNLocator(nbin=最多画几个刻度, steps=刻度间距可选列表): 最大值定位器
- mp.FixedLocator(locs=刻度列表):固定点定位器
- mp.AutoLocator():自动定位器
- mp.IndexLocator(offset=0.5,base=1.5): offset (刻度起始值), base (步长)
- mp.MultipleLocator(刻度间隔):多点定位器
- mp.LinearLocator(numticks=21): numticks(刻度个数)
- mp.LogLocator(base=2,subs=[1.0]):对数定位器

示例代码: [locator.py](https://gitee.com/kanadeblisst/CSDN/blob/master/locator.py) 效果图:

![2018121411525612.png](https://b3logfile.com/file/2019/08/2018121411525612-1f77c9c8.p g)

\*\*11、区域填充\*\* mp.fill\_between(水平坐标,起点垂直坐标,终点垂直坐标,填充条件,color=颜色,alpha=透明度)

示例代码: [fill.py](https://gitee.com/kanadeblisst/CSDN/blob/master/fill.py) 效果图:

![20181214140721502.png](https://b3logfile.com/file/2019/08/20181214140721502-0ca90dc6 png)

\*\*12、条形图\*\*

mp.bar(水平坐标数组,高度数组,宽度,color=颜色,label=图例标签,alpha=透明度)

- 宽度:0-1的数,表示间隔

示例代码: [bar.py](https://gitee.com/kanadeblisst/CSDN/blob/master/bar.py) 效果图:

![20181214143744845.png](https://b3logfile.com/file/2019/08/20181214143744845-da0f84a3 png)

\*\*13、饼图\*\* mp.pie(值数组, 间隙数组, 标签数组, 颜色数组, 格式,shadow=False) - shadow:是否有阴影 - startangle: 起始角度 - 格式: 表示扇形占比的格式化显示,比如'%d%%'表示以20%这种表示,也可以以小数'0.%d 则是以0.20显示

示例代码: [pie.py](https://gitee.com/kanadeblisst/CSDN/blob/master/pie.py)

效果图:

![20181214145430502.png](https://b3logfile.com/file/2019/08/20181214145430502-f5996c18 png)

\*\*14、等高线图\*\* mp.contour(点阵X坐标,点阵Y坐标,Z坐标,梯度数,colors=颜色,linewidths=线宽) mp.contourf(点阵X坐标,点阵Y坐标,Z坐标,梯度数,cmap=颜色映射)

- 梯度数:决定等高线图的密集性

- cmap: 部分取值如下
	- autumn 从红色平滑变化到橙色, 然后到黄色。
	- bone 具有较高的蓝色成分的灰度色图。该色图用于对灰度图添加电子的视图。
	- cool 包含青绿色和品红色的阴影色。从青绿色平滑变化到品红色。
	- copper 从黑色平滑过渡到亮铜色。
	- flag 包含红、白、绿和黑色。
	- gray 返回线性灰度色图。
	- hot 从黑平滑过度到红、橙色和黄色的背景色,然后到白色。
	- hsv 从红, 变化到黄、绿、青绿、品红, 返回到红。
	- jet 从蓝到红,中间经过青绿、黄和橙色。它是hsv色图的一个变异。
	- pink 柔和的桃红色,它提供了灰度图的深褐色调着色。
	- prism 重复这六种颜色: 红、橙、黄、绿、蓝和紫色。
	- spring 包含品红和黄的阴影颜色。
	- summer 包含绿和黄的阴影颜色。
	- winter 包含蓝和绿的阴影色。

更多取值请参考官网: https://matplotlib.org/examples/color/colormaps reference.html

```
**补充:**
```

```
点阵X坐标,点阵Y坐标:都为二维数组,可以由np.meshgrid(x一维数组,y一维数组)生成
   例如:x = [1 3 4] y = [2 4 5],那么x和y在平面坐标系上能有9个交点,而点阵X坐标则是这9个坐标
x坐标矩阵
   9个点的坐标:
   (1, 2), (3, 2), (4,2)
  (1, 4), (3, 4), (4, 4) (1, 5), (3, 5), (4, 5)
  点阵X坐标: 
 [1, 3, 4],
   [1, 3, 4],
  [1, 3, 4] 点阵Y坐标:
   [[2, 2, 2],
    [3, 3, 3],
   [4, 4, 4] 而np.meshgrid(x, y)得到的就是上面两个矩阵数组,也可以不使用np.meshgrid(x, y),而是使用X 
np.tite(x, (x.size, 1)), Y = np.title(y, (y.size, 1)).T注意: 坐标并不需要有顺序, 只要X, Y——对应就行
    所以
    X 
   [[1, 1, 1], [2, 2, 2], 
   [4, 4, 4] Y
     [[2, 3, 4],
```
 $[2, 3, 4]$  [2, 3, 4]] 这个和上面没什么区别

示例代码: [contour.py](https://gitee.com/kanadeblisst/CSDN/blob/master/contour.py) 效果图(可以一个窗口画一个,效果比这个好多了):

![20181214165929818.png](https://b3logfile.com/file/2019/08/20181214165929818-47d529e .png)

\*\*15、热力图\*\*

mp.imshow(矩阵, cmap=颜色映射, origin=纵轴方向)

- origin: 默认y轴坐标从上至下增大的, 不符合坐标系, 所以经常设置值为'low'

示例代码: [imshow.py](https://gitee.com/kanadeblisst/CSDN/blob/master/imshow.py) 效果图(是不是和等高线有点像,因为用的是同样的数据):

![20181214173021179.png](https://b3logfile.com/file/2019/08/20181214173021179-0577d32f png)

\*\*简单应用:\*\*

将彩色图片显示为黑白图片,当然也可以变成其他颜色映射。

示例代码:[cmap.py](https://gitee.com/kanadeblisst/CSDN/tree/master/cmap)

原图片: ![20181214204449624.jpg](https://b3logfile.com/file/2019/08/20181214204449624-9ff132c3. pg)

效果图(如果每个窗口显示一张图,效果更好):

![20181214204335326.png](https://b3logfile.com/file/2019/08/20181214204335326-2bab588 .png)

说明: 代码会提示一个警告,大概意思是imread已经被弃用,将在1.2.0版本移除,请使用imageio.i read, 不理他, 既然能用试试效果就行。

#

 $\# \# \langle \text{code} \rangle \langle \text{pre} \rangle$